# **RENCANA PELAKSANAAN PEMBELAJARAN (RPP)**

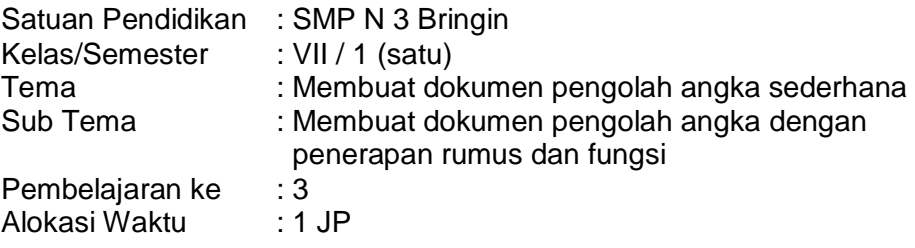

#### **A. Tujuan Pembelajaran**

## **Pertemuan 3**

- 1. Setelah mengamati tayangan video/slide power point, membaca e-modul menggunakan HP dengan cara scan QR, berdiskusi dengan guru, dan mencari referensi di internet peserta didik dengan percaya diri dapat merancang entri data label, value, rumus dan fungsi untuk tujuan yang sudah ditentukan.
- 2. Setelah mengamati tayangan video/slide power point, membaca e-modul menggunakan HP dengan cara scan QR, berdiskusi dengan guru, dan mencari referensi di internet peserta didik dengan percaya diri dapat menggunakan aplikasi pengolah angka (Micrtosoft Excel) membuat dokumen baru secara kreatif dengan entri data label,value, formula dan fungsi untuk tujuan yang sudah ditentukan dengan benar.

### **B. Kegiatan Pembelajaran**

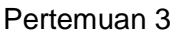

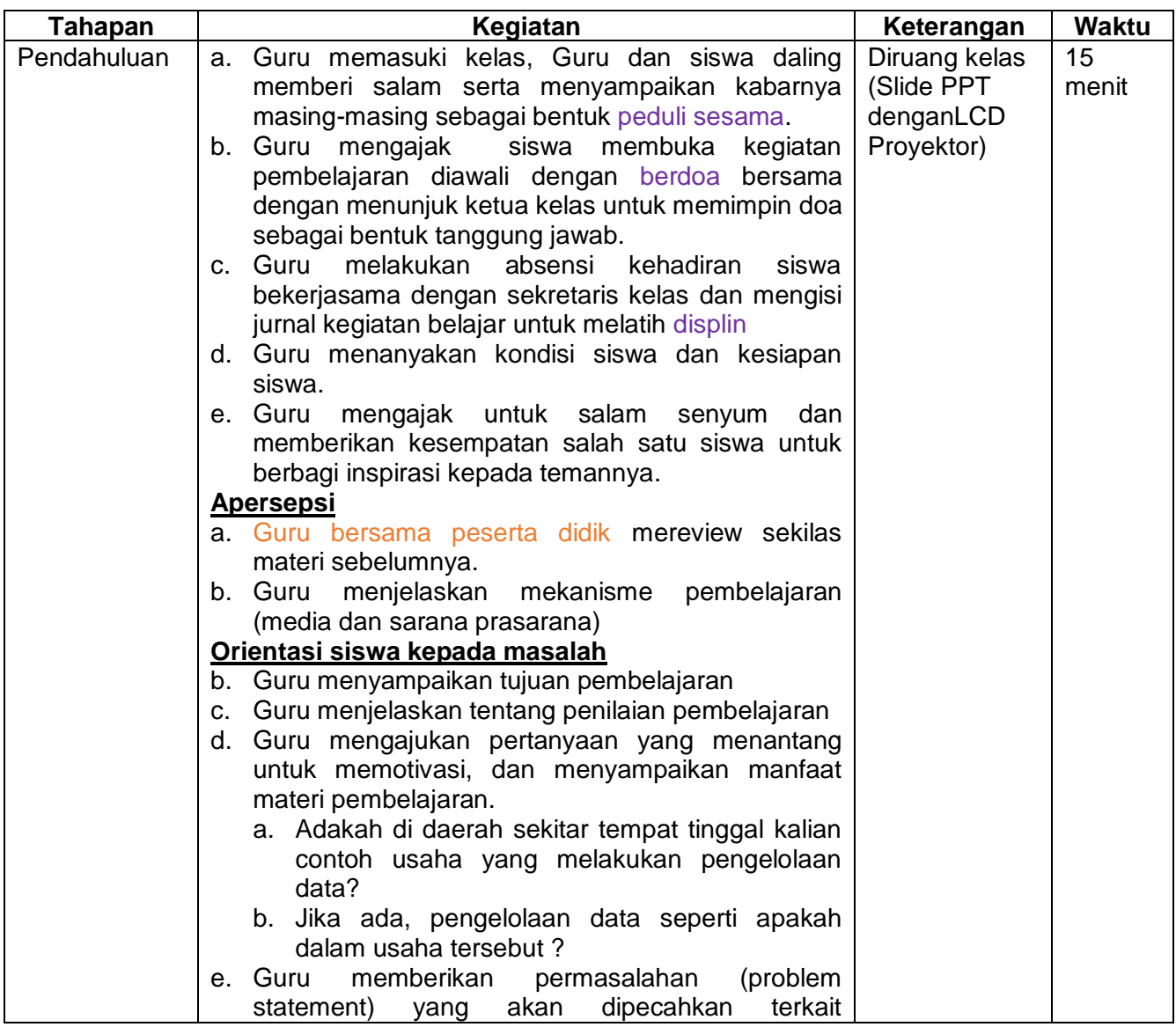

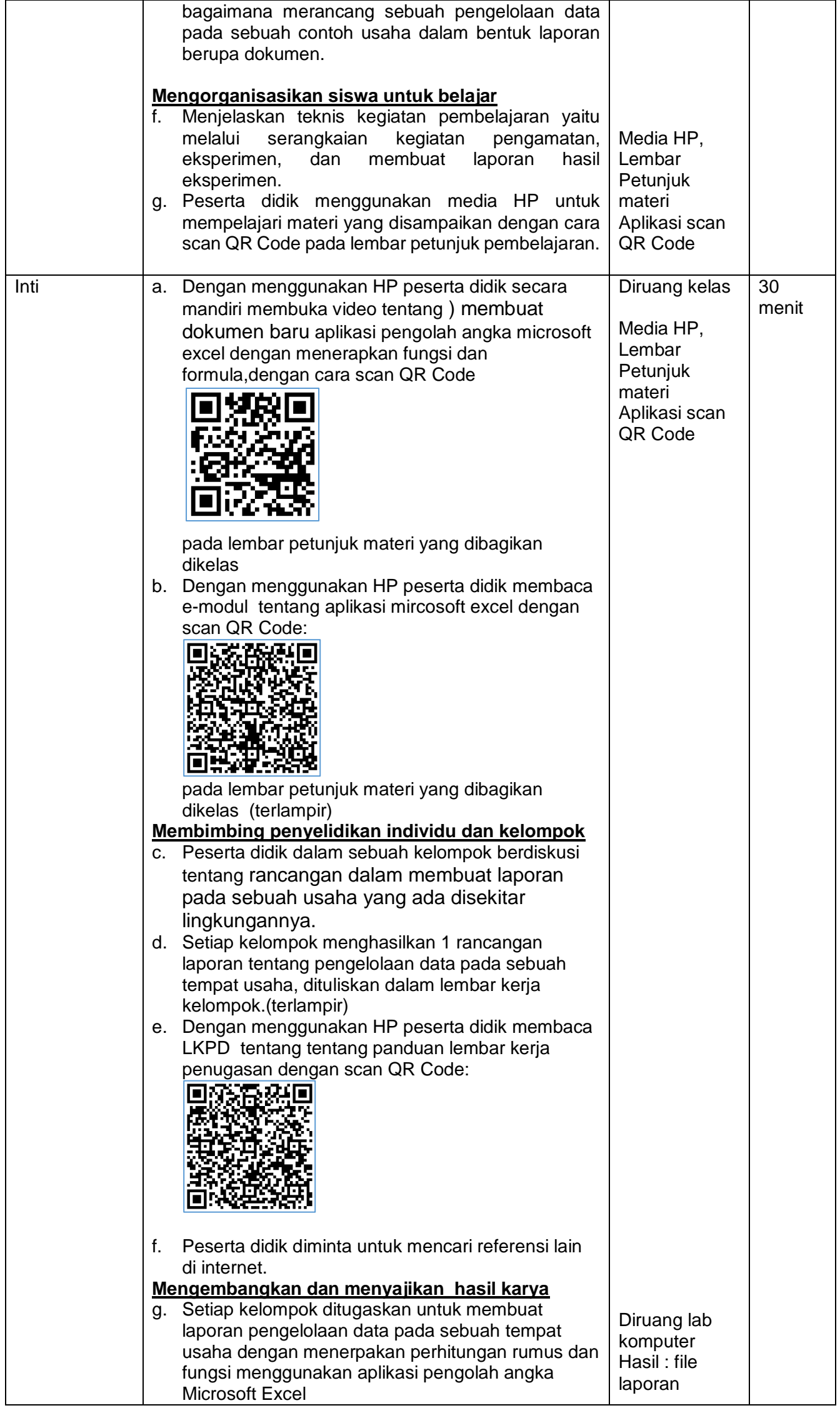

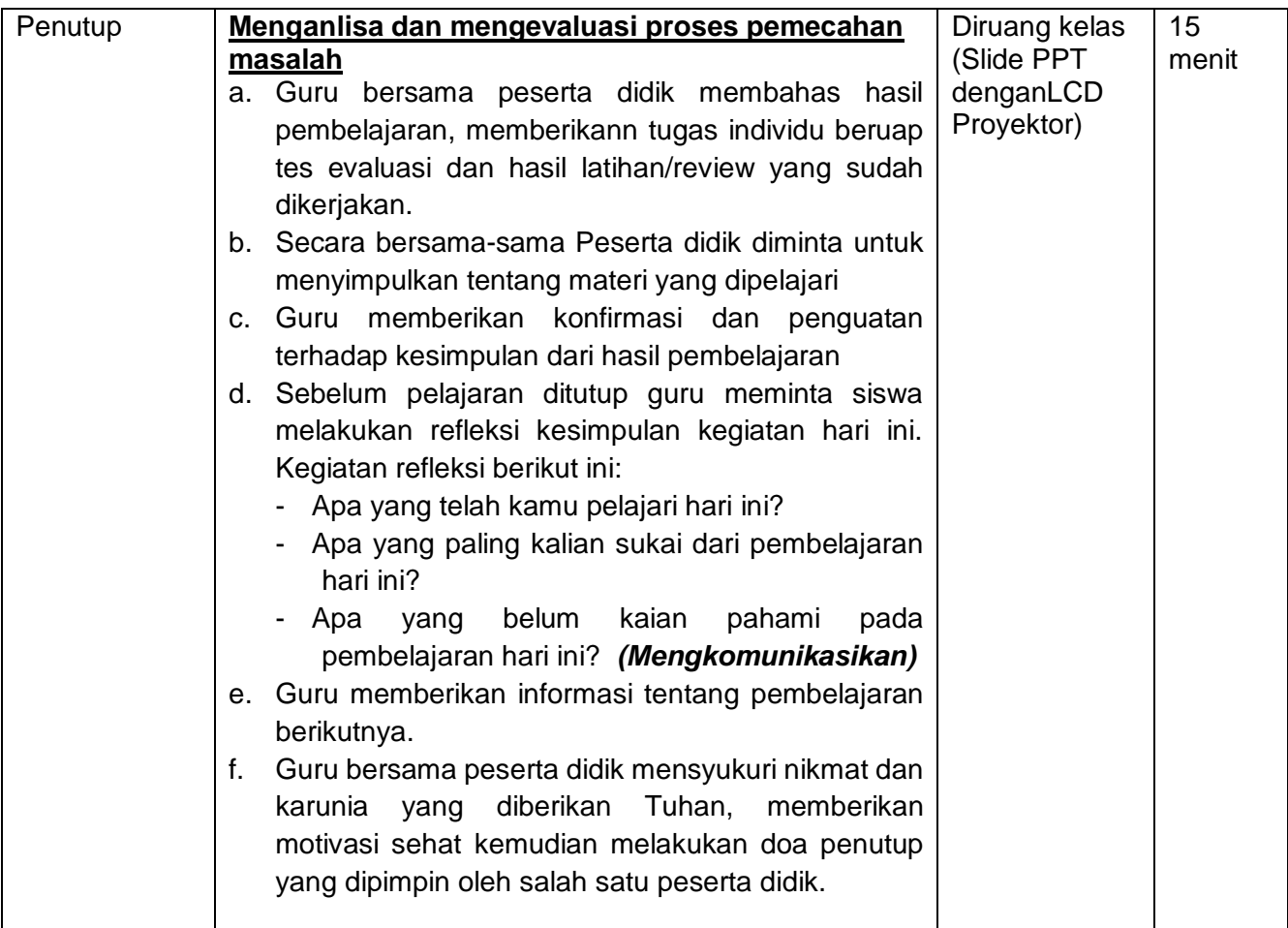

#### **C. Penilaian Pembelajaran**

- 1. Teknik Penilaian : Tes online dan Tugas praktik offline
- 2. Bentuk :
	- Penilaian pengetauan : tes online google form
	- Penilaian keterampilan : hasil kerja praktik
	- Penilaian sikap : Observasi dalam mengikuti pembelajaran
- 3. Instrumen Penilaian : soal tes online dan lembar kerja siswa
	- Link penilaian pengetahuan : https://forms.gle/LBFDShU5Qbha9oWCA
	- Link penilaian keterampilan :<https://forms.gle/kynRTCC2LrmcUfd79>
- D. Pembelajaran Remedial dan Pengayaan

Remedial :

- Bila jumlah siswa 20 % di bawah KKM bisa dilakukan dengan mengerjakan portofolio berkaitan dengan cara membuat dokumen dengan menggunakan aplikasi pengolah angka.
- Bila Jumlah Siswa 20-50% di bawah KKM penugasan secara berkelompok dengan membuat dokumen dengan menggunakan aplikasi pengolah angka
- Bila Jumlah Siswa 50% lebih di bawah KKM dilakukan dengan remedial teaching tanpa ada penilaian (dianggap nilai siswa = KKM)

#### Pengayaan

Belajar kelompok, yaitu sekelompok siswa diberi tugas pengayaan dari buku siswa,LKS dan referensi internet Internet

Mengetahui Bringin, 1 Juli 2021 Kepala SMP Negeri 3 Bringin Guru Mata Peajaran

## **KARTU PENILAIAN PENGETAHUAN**

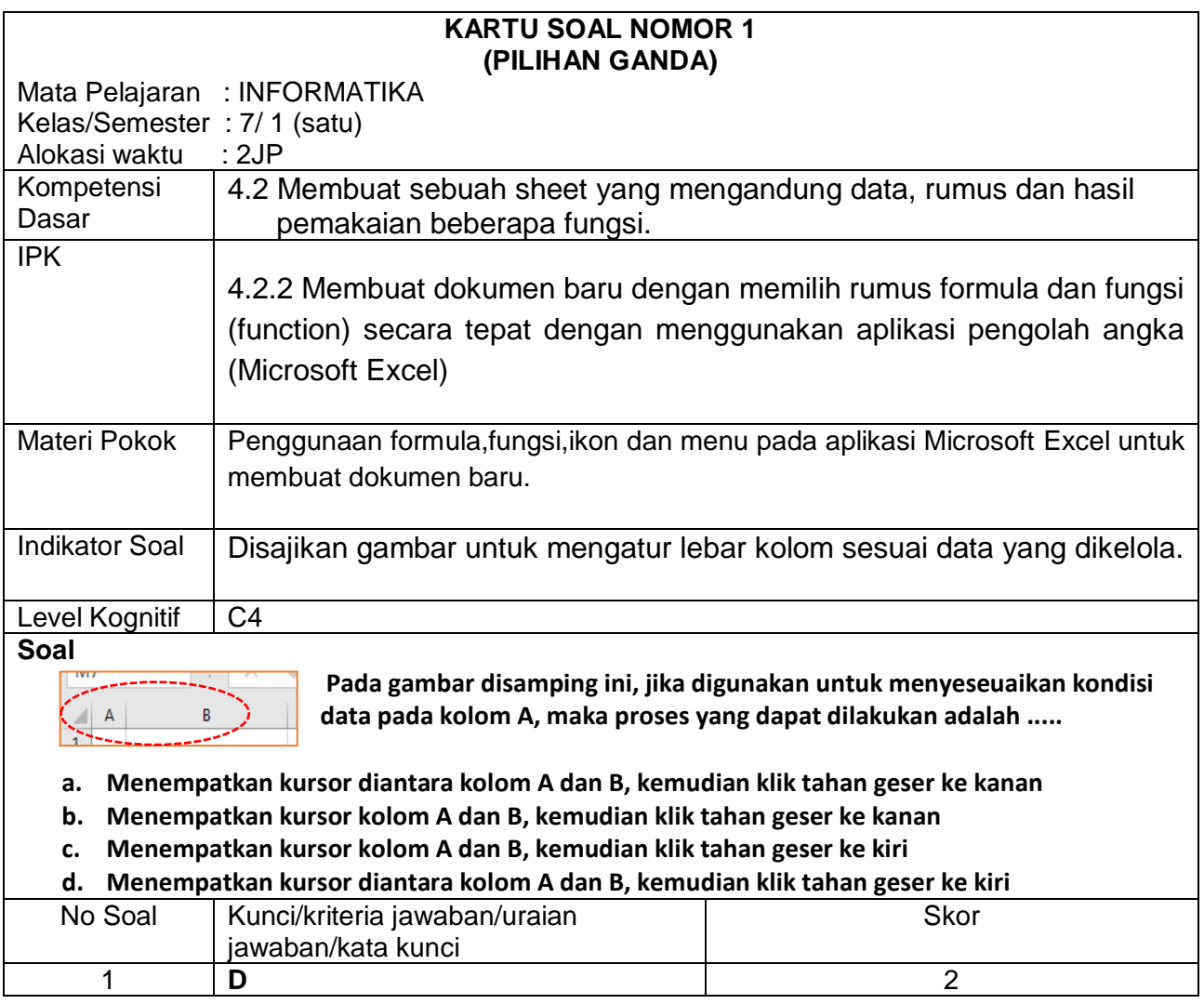

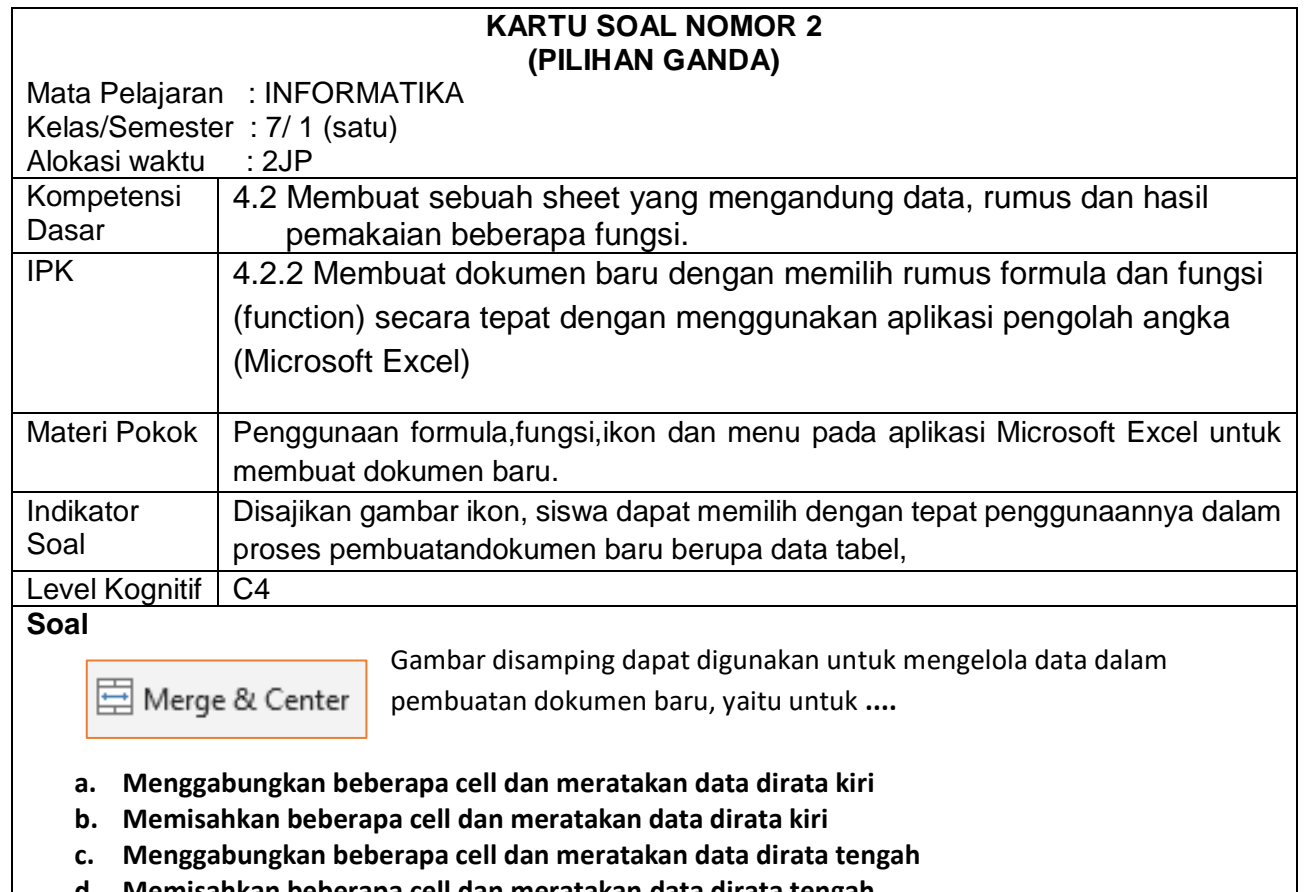

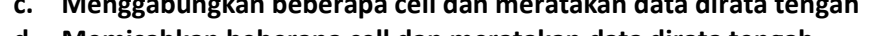

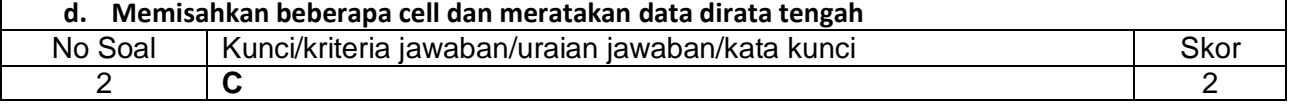

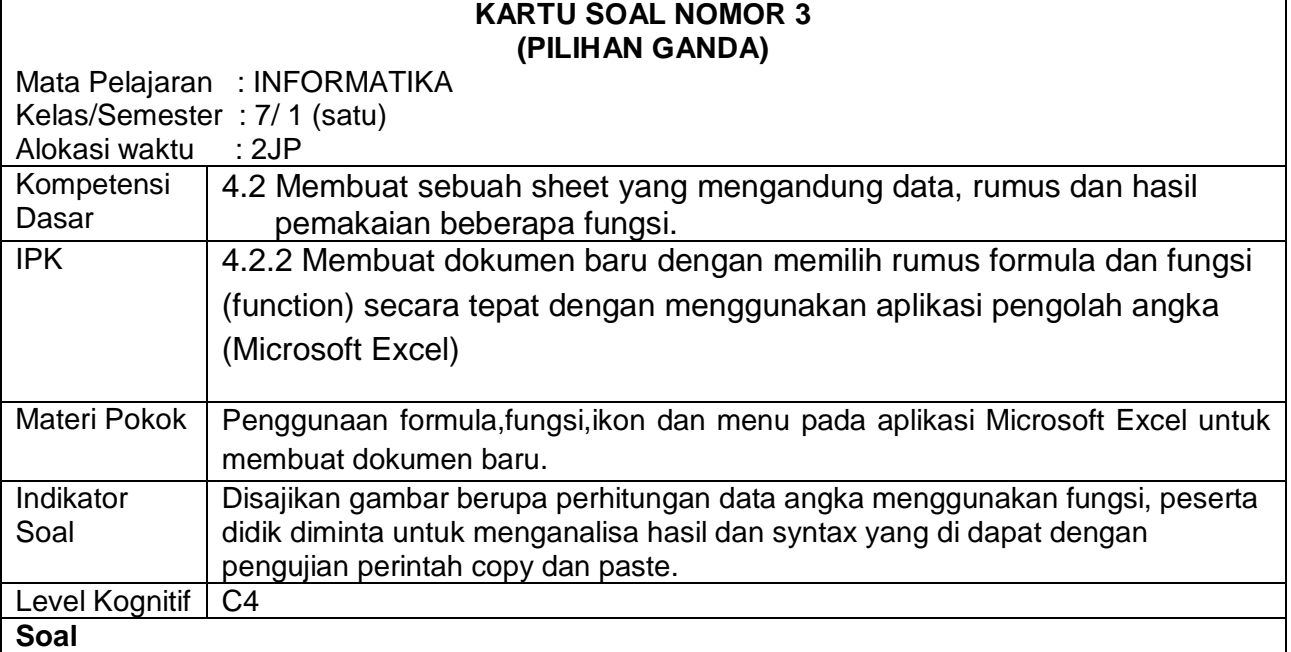

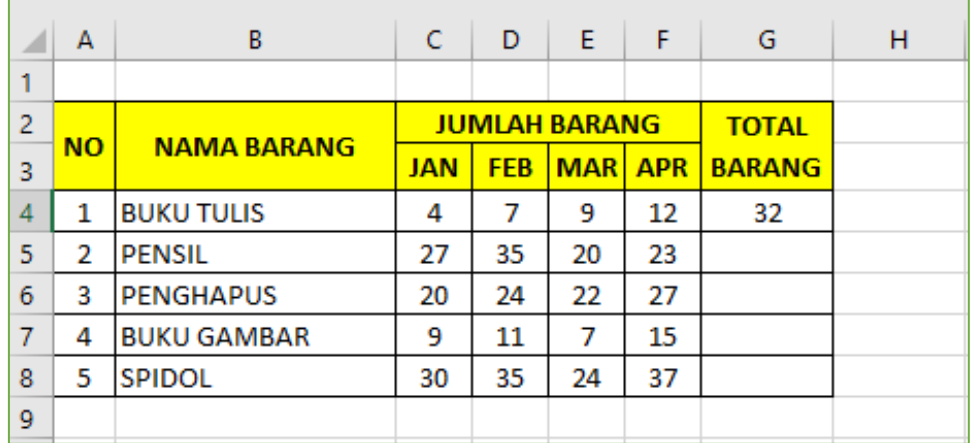

Dengan menganalisa pada gambar tabel diatas, jika melakukan proses copy pada cell G4, kemudian memilih cell G8 untuk hasil kopiannya, maka akan di dapatkan hasil dan syntax rumus ....

- a. 105 dengan syntax rumus =SUM(C7:F7)
- b. 105 dengan syntax rumus =SUM(C5:F5)
- c. 126 dengan syntax rumus =SUM(C6:F6)
- d. 126 dengan syntax rumus =SUM(C8:F8)

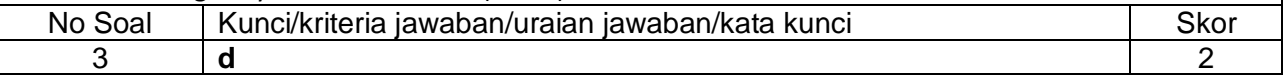

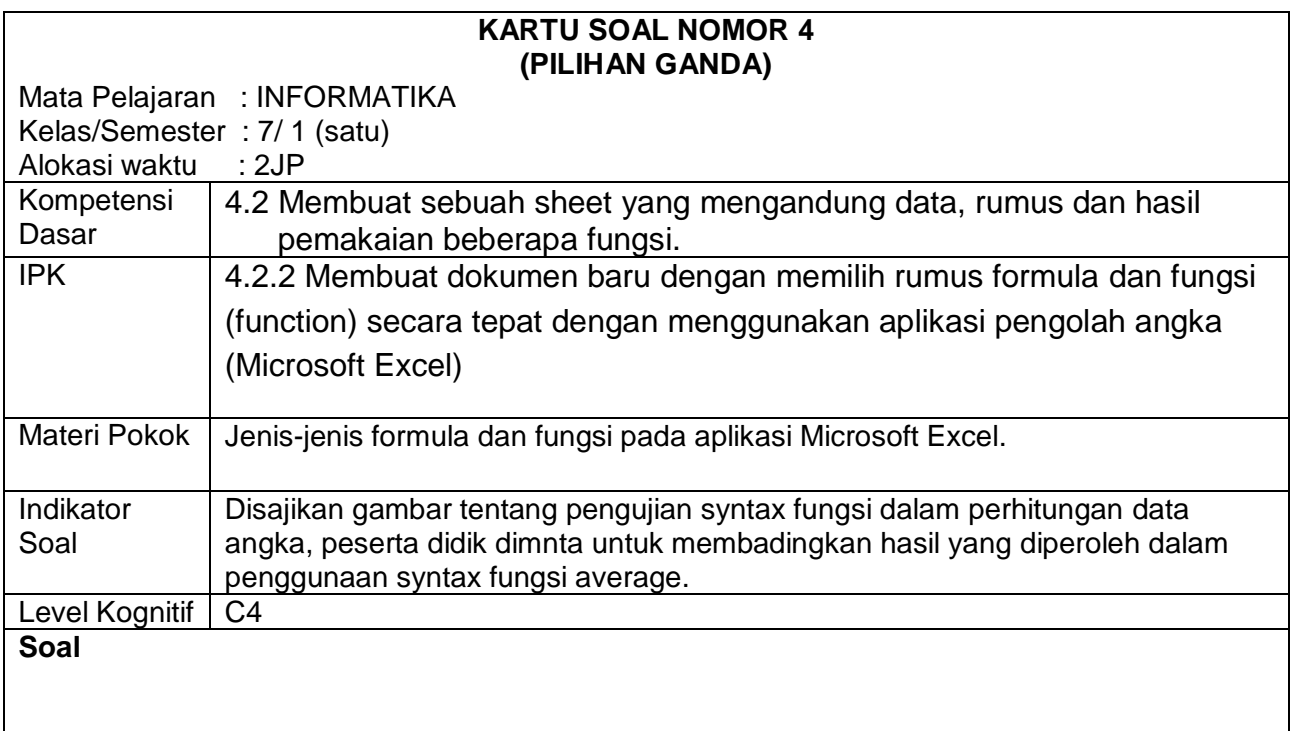

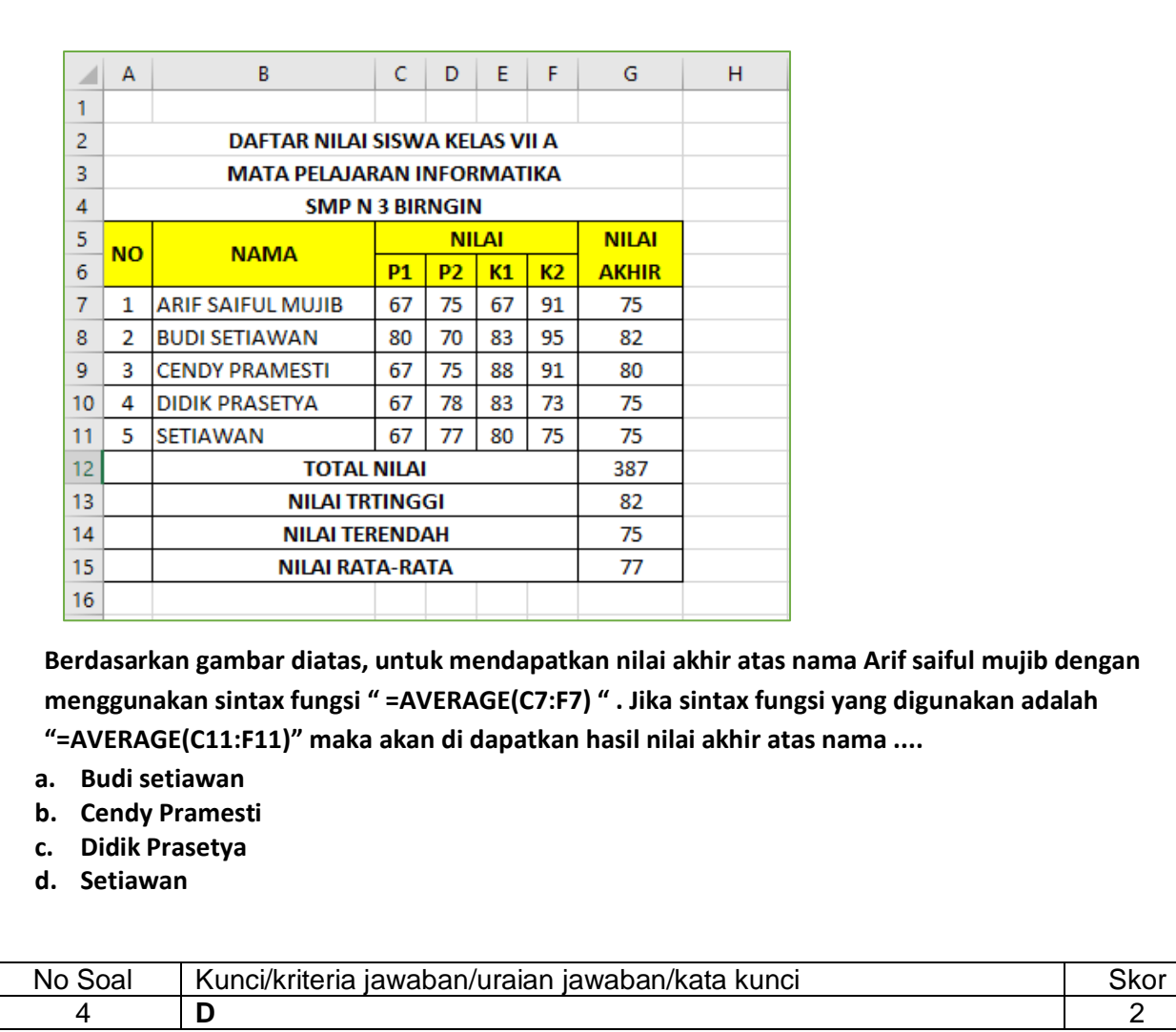

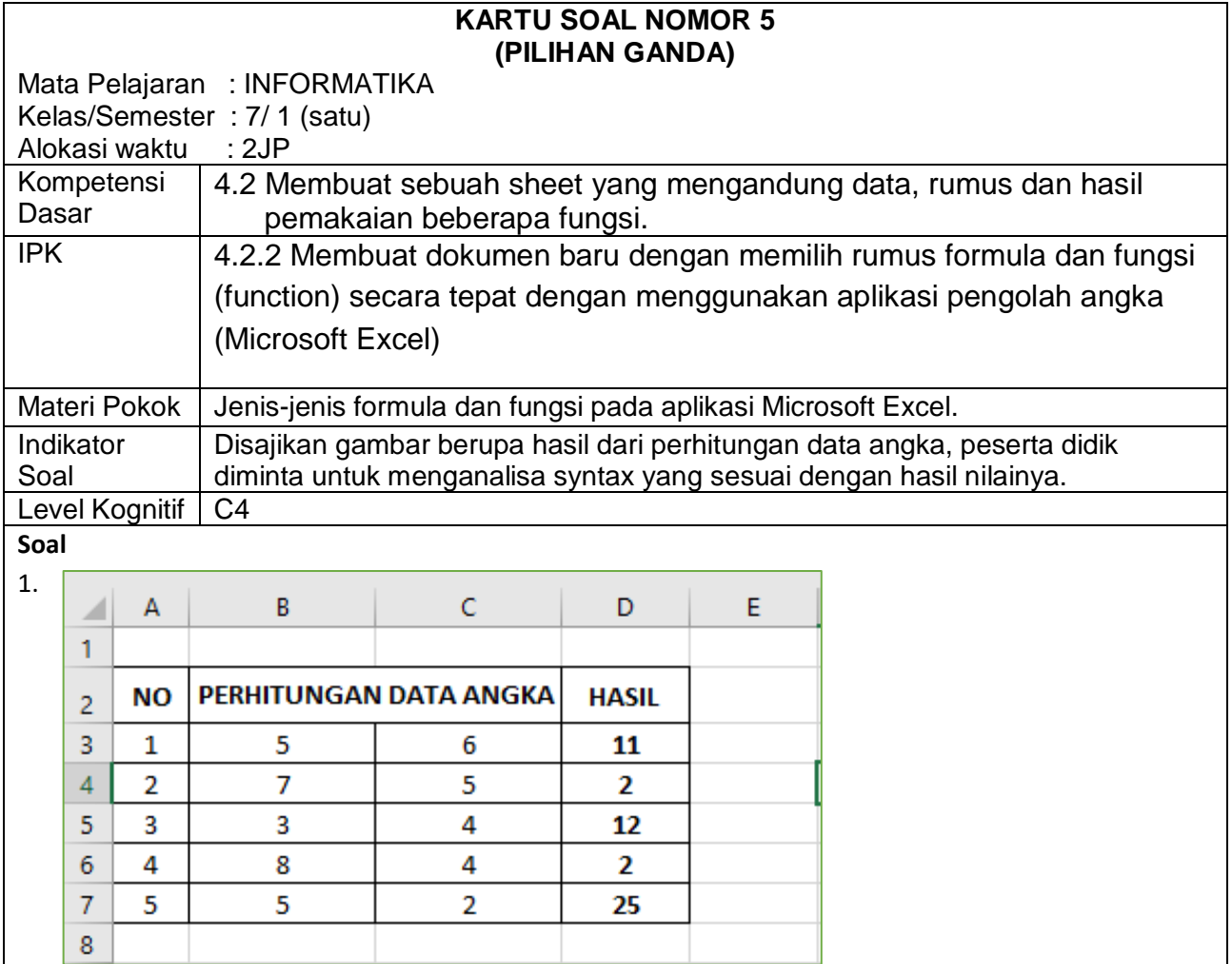

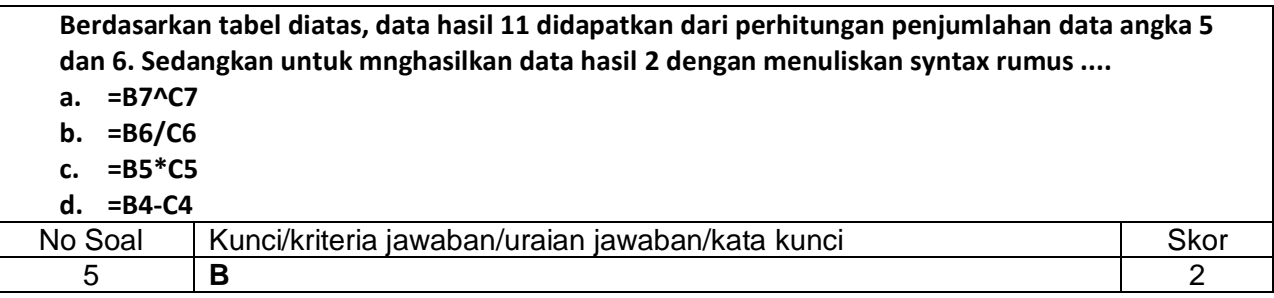

Rubrik penilaian:

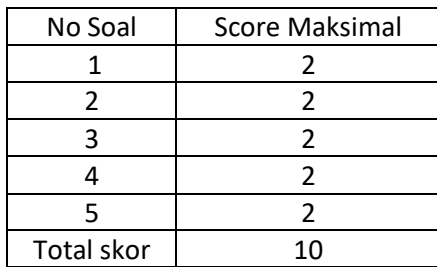

NilAI AKHIR = Skor perolehan x 100 10

#### **Link aplikasi daring yang digunakan untuk penilaian: Google form**

**<https://forms.gle/LBFDShU5Qbhg9oWCA>**

## **KARTU PENILAIAN KETERAMPILAN**

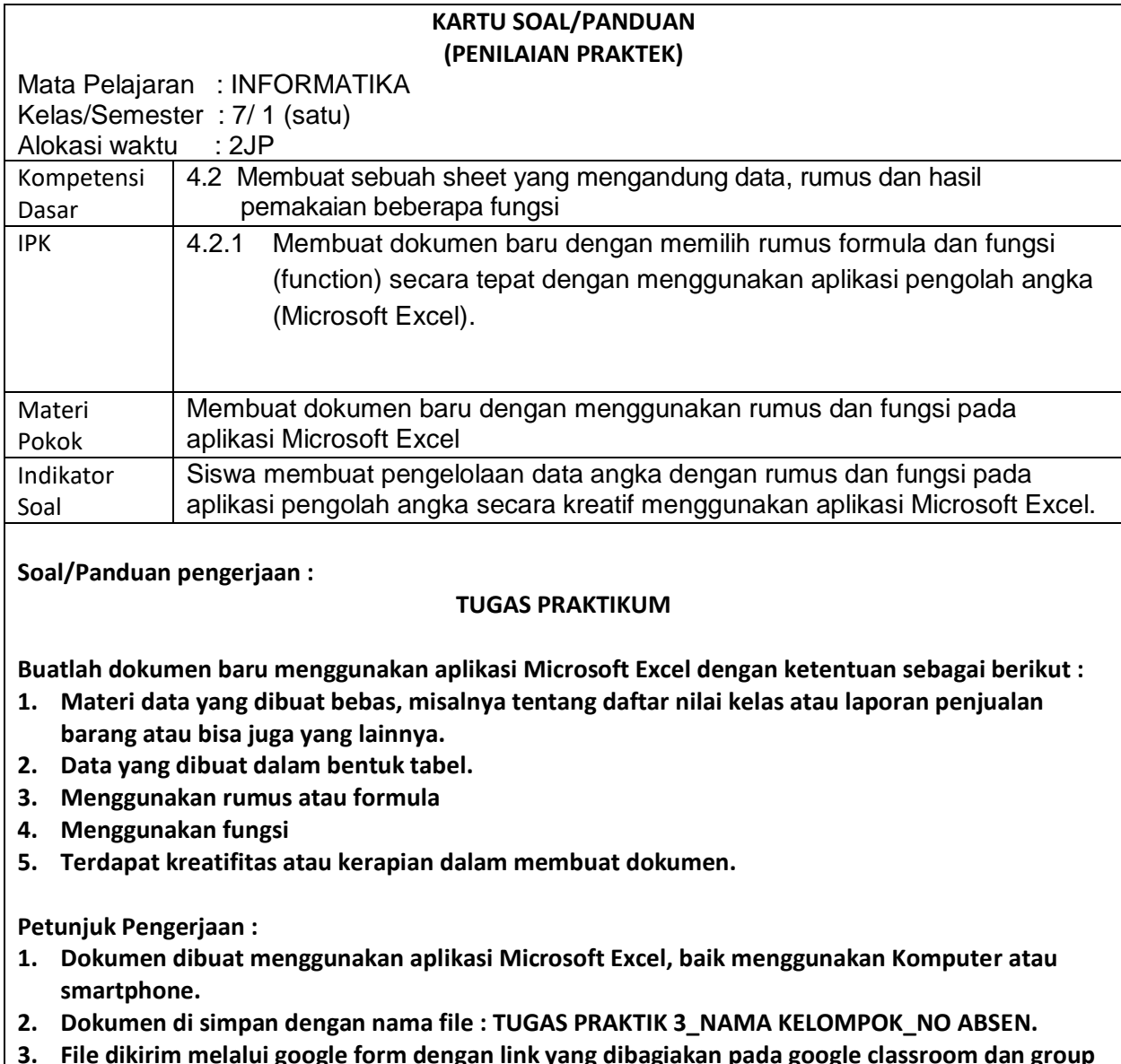

- **3. File dikirim melalui google form dengan link yang dibagiakan pada google classroom dan group WA kelas.**
- **4. Jika terjadi kendala upload file lewat google form, file dikirim melalui group WA.**

**5. Jika terjadi kendala dalam upload file melalui google classroom dan WA, file bisa diserahkan langsung ke sekolah dengan ketentuan protokol kesehatan dan akan dijadwalkan untuk menghindari kerumunan.**

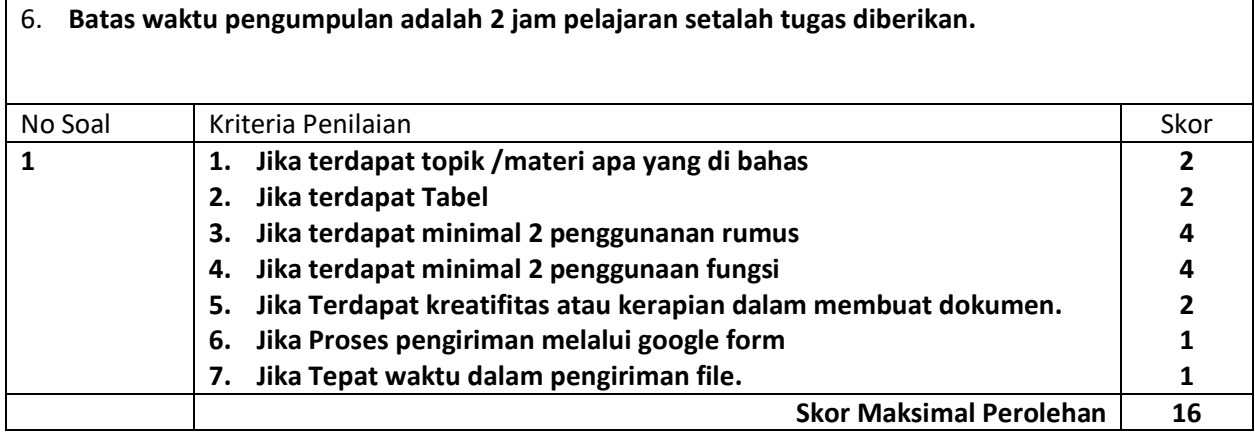

LKK sesuai pada LKPD:

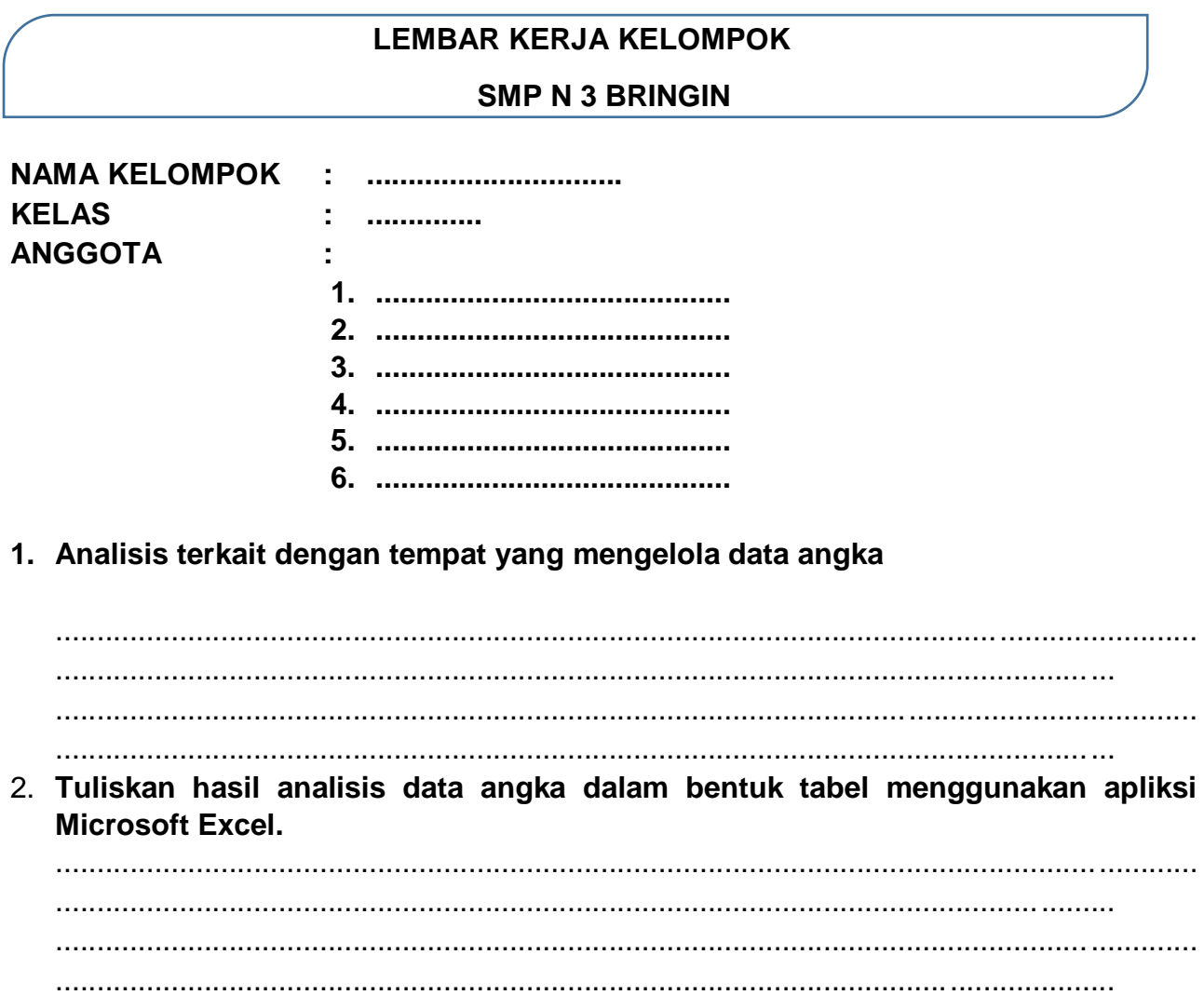